### **How to Replay a Class**

Provided by iVocalize. <https://www.ivocalize.com/support/?p=22>

#### **Presentation Files**

Every recorded presentation consists of several files including a generated web page, compressed audio / video, a flash player applet, and image files from the presentation. T he name of the folder changes depending on the name you provided when recording was initiated, however, the individual files contained in the recording always have the same names:

- **index.htm** : web page used to start playback
- **player.swf** : Flash player applet
- **presentation.flv**: Flash audio/video (Windows only)
- **presentation.mp3** : MP3 audio (Windows only)
- **presentation.mov**: QuickTime audio/video (Mac only)
- **presentation.xml** : data file containing text chat, captions, etc.
- **swfobject.js** JavaScript helper file used by index.htm
- **img** : folder containing images, flash slides and screencast files

## **Recording Complete (Windows)**

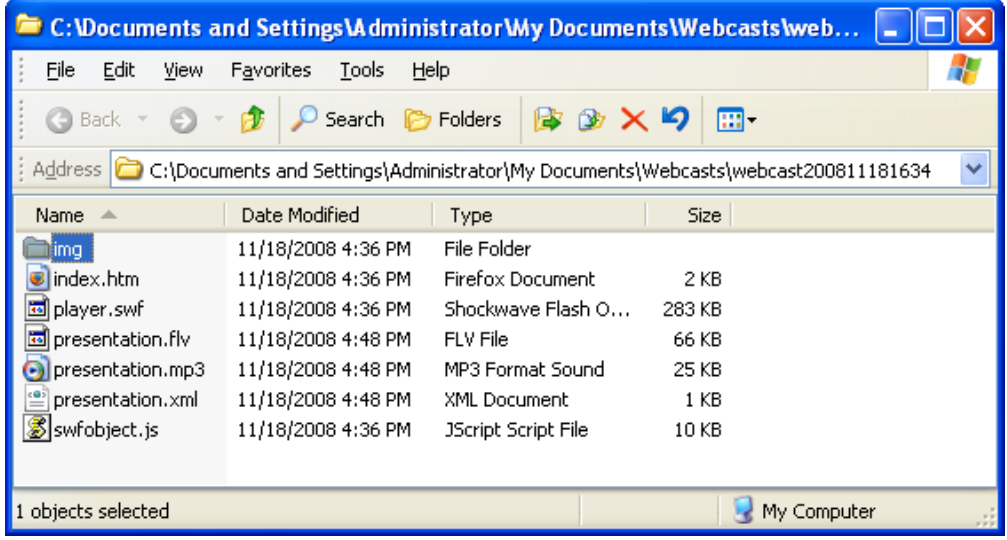

# **Recording Complete (Mac)**

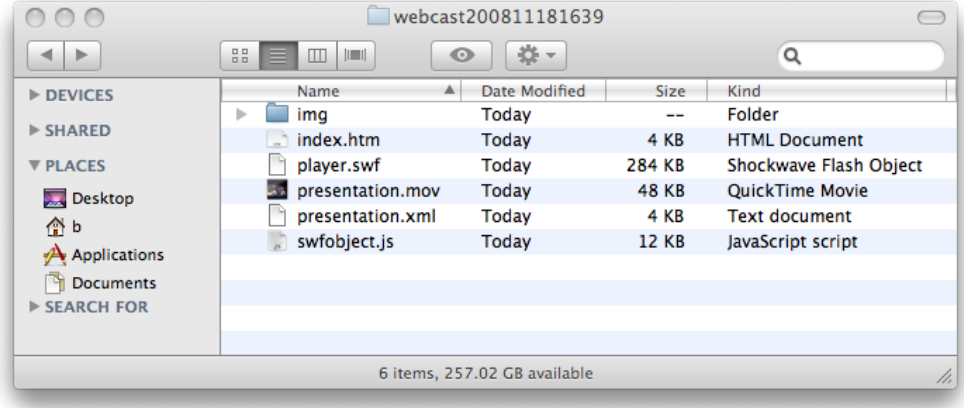

### **Replay**

To begin playback, simply double click on the **index.htm** file to open the presentation in your browser. For best results, we recommend the latest version of the **FireFox** web browser and Flash Player.

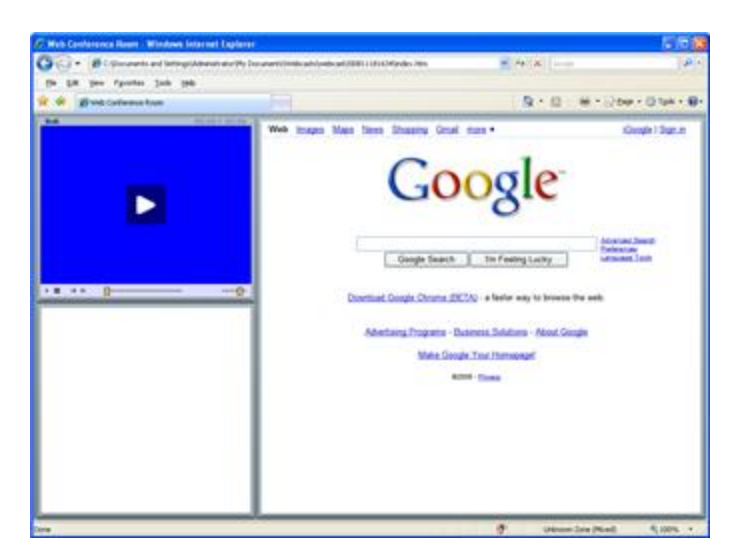

Flash player 9 or later is required to play back a presentation. If the presentation player does not appear as shown above, visit<http://get.adobe.com/flashplayer/> and make sure that you have the latest version of the Flash plugin.

## **How to Replay a Class**

**Internet Explorer** security restrictions may prevent the presentation from loading from your hard drive. In such cases, click on the IE InfoBar (see below, the yellow bar at the top of the Internet Explorer window) and allow the content to load, or upload the presentation to a website.

**Just click on "Allow Blocked content" and the presentation will load in your browser.**

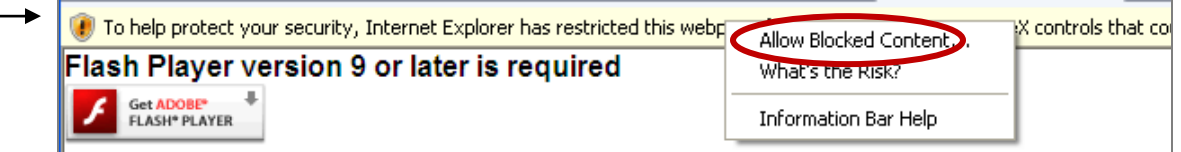

**For best results, iVocalize recommends Mozilla FireFox as your web browser for playing presentations.** <http://www.mozilla.com/en-US/firefox/personal.html>

Additional security restrictions imposed by the Flash Player may prevent web pages from loading properly when a presentation is played back from your hard drive. In such cases upload the presentation to a website, and begin playback from the Internet..

৪